## **CARTELLE PREFERITI**

Per aggiungere un contenuto ai Preferiti clicca sull'**icona a forma di stella** presente nella barra degli strumenti in alto a destra del documento.

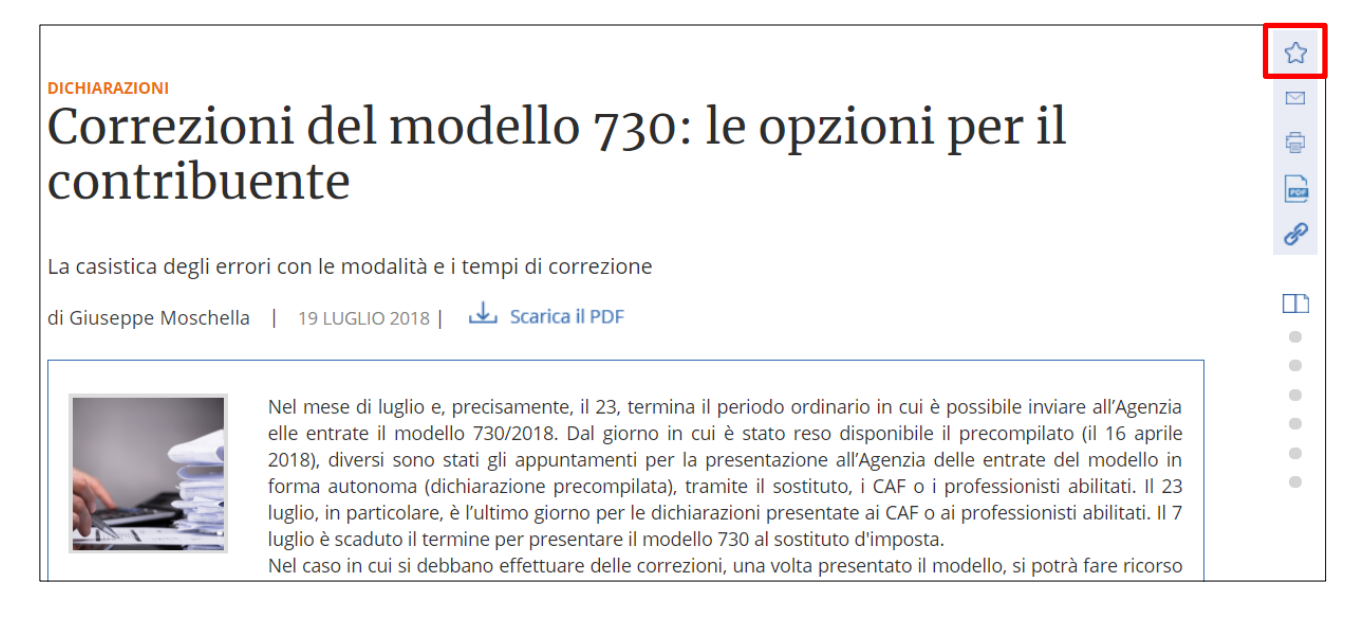

Si aprirà una finestra dove potrai:

- **inserire delle note** al documento
- **scegliere in quale cartella salvarlo**
- infine **aggiungerlo alla cartella**

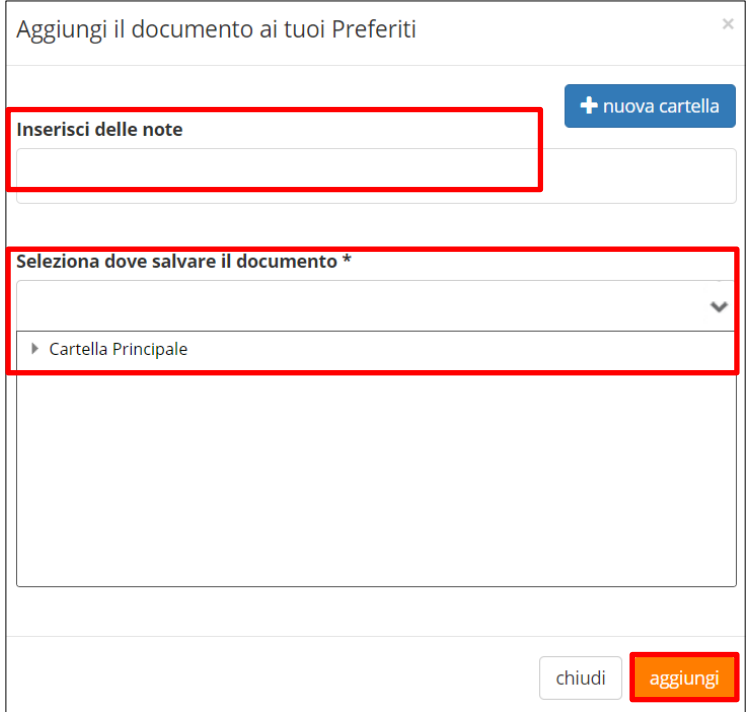

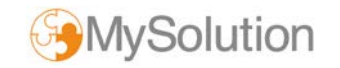

Per salvare il documento in una **NUOVA CARTELLA** clicca sul relativo pulsante blu per crearne una nuova.

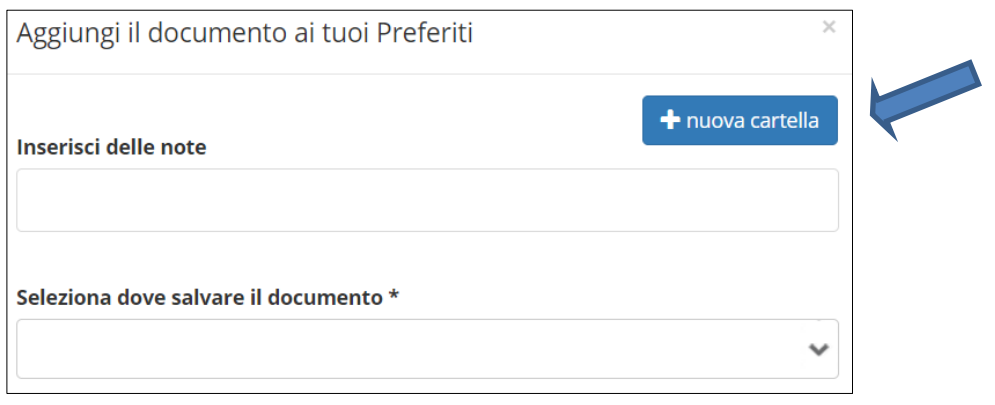

## **Dai un nome alla nuova cartella e scegli dove inserirla**.

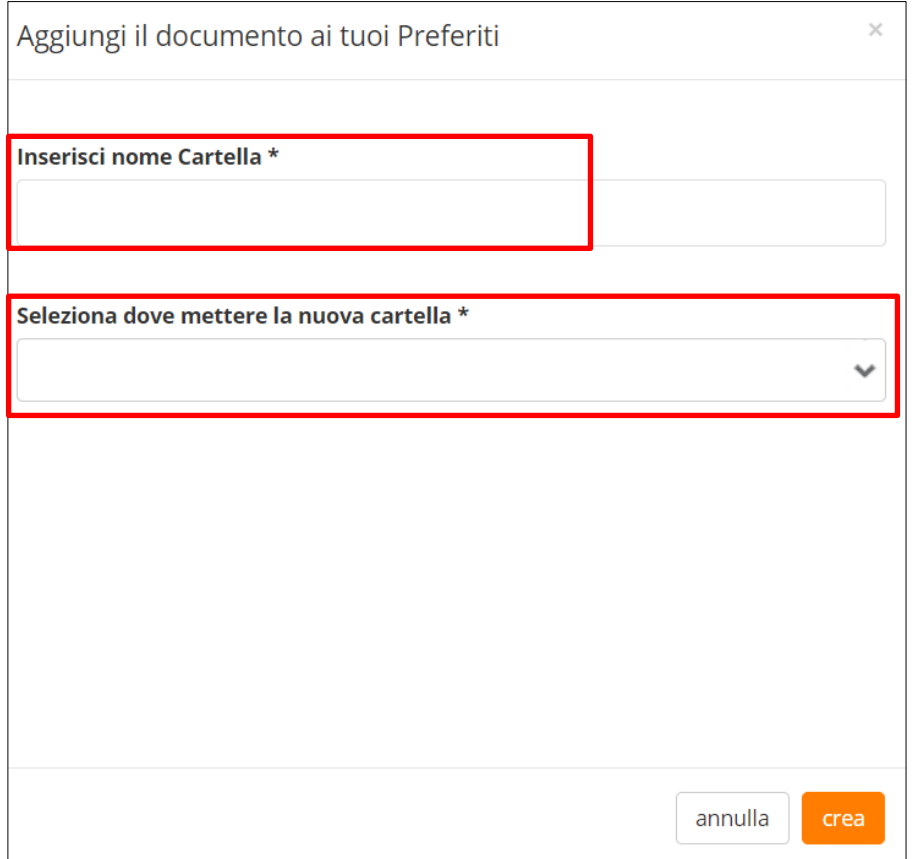

**>>> Dopo aver creato la cartella prosegui con la procedura di salvataggio del documento**

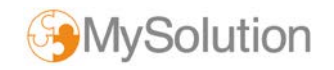

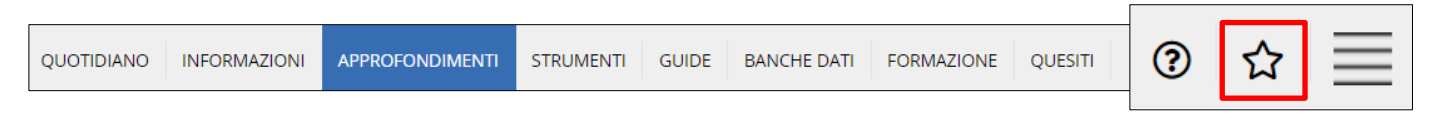

**Per accedere alle tue Cartelle dei Preferiti** clicca sull'icona a forma di stella a destra del menu grigio.

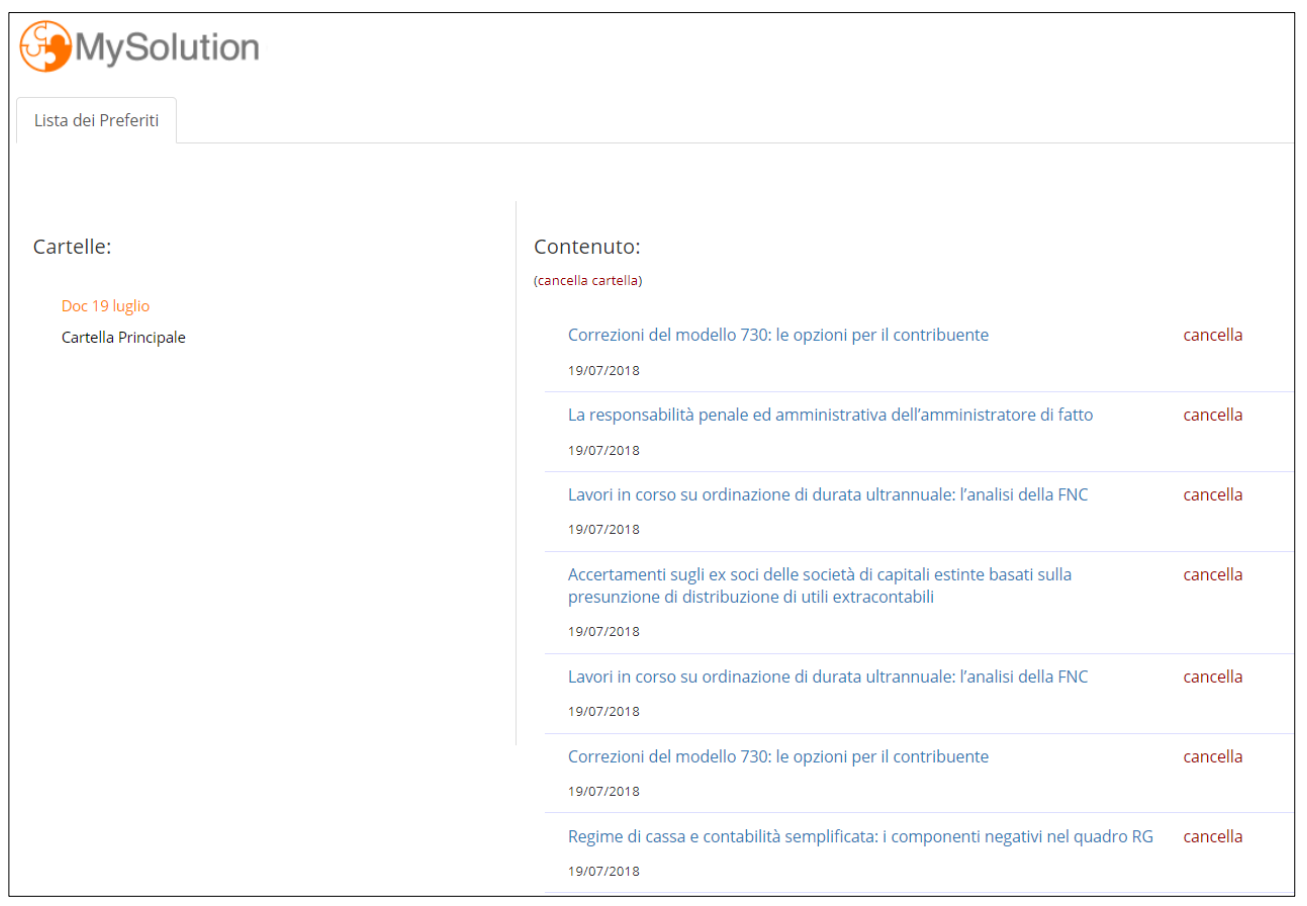

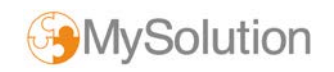